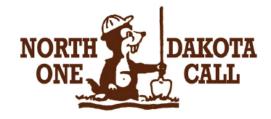

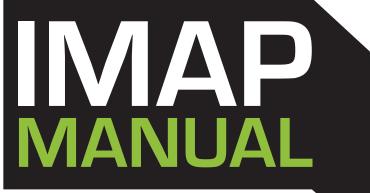

AN INSTRUCTIONAL GUIDE TO VIEWING AND MAPPING DISTRICT POLYGONS ONLINE

> **ONE CALL** CONCEPTS When safety is on the line.

LAST UPDATE: APRIL 2014

2014

# TABLE OF CONTENTS

| Introduction<br>IMAP at-a-glance<br>Logging In                                                                                            | 1<br>2<br>3,4                               |
|----------------------------------------------------------------------------------------------------|---------------------------------------------|
| Understanding The Components Of IMAP                                                                                                    | 5,6                                         |
| Buttons and Features<br>Districts Box<br>Work In Progress Box<br>To Be Verified Box<br>Committed Box                                      | 7<br>8<br>9<br>10                           |
| Map Display<br>Viewing A Polygon<br>Viewing A Polygon - Alternate Method<br>Adding a Polygon<br>Deleting A Polygon<br>Modifying A Polygon | 11,11<br>13,14<br>15<br>16,1<br>18<br>19,20 |
| The Polygon Transaction Process<br>Explanation<br>Districts Box<br>Work In Progress Box<br>To Be Verified Box<br>Committed Box            | 21<br>22<br>23<br>24<br>25                  |
| Exiting IMAP<br>Activation Date for New or Changed Polygons                                                                               | 26<br>26                                    |
| APPENDIX<br>Polygons Drawn Outside County Boundaries                                                                                      | A1                                          |

ASSISTANCE IS AVAILABLE MONDAY THROUGH FRIDAY BETWEEN THE HOURS OF 8AM - 5PM BY CALLING 1-877-879-0711

### INTRODUCTION

IMAP is an online application that allows underground facility owners to view, add, modify and delete polygons from their active database. The following pages will explain the process you must follow to accurately work on your database with **North Dakota One Call** using **IMAP**. We recommend that you have IMAP up and running while you read this manual, so that you can try out certain features as you learn about them. Welcome to IMAP!

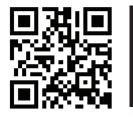

0

### Smart Phone?

Scan the barcode to the left with the **QR code reader** on your smartphone and visit **North Dakota One Call** on the web.

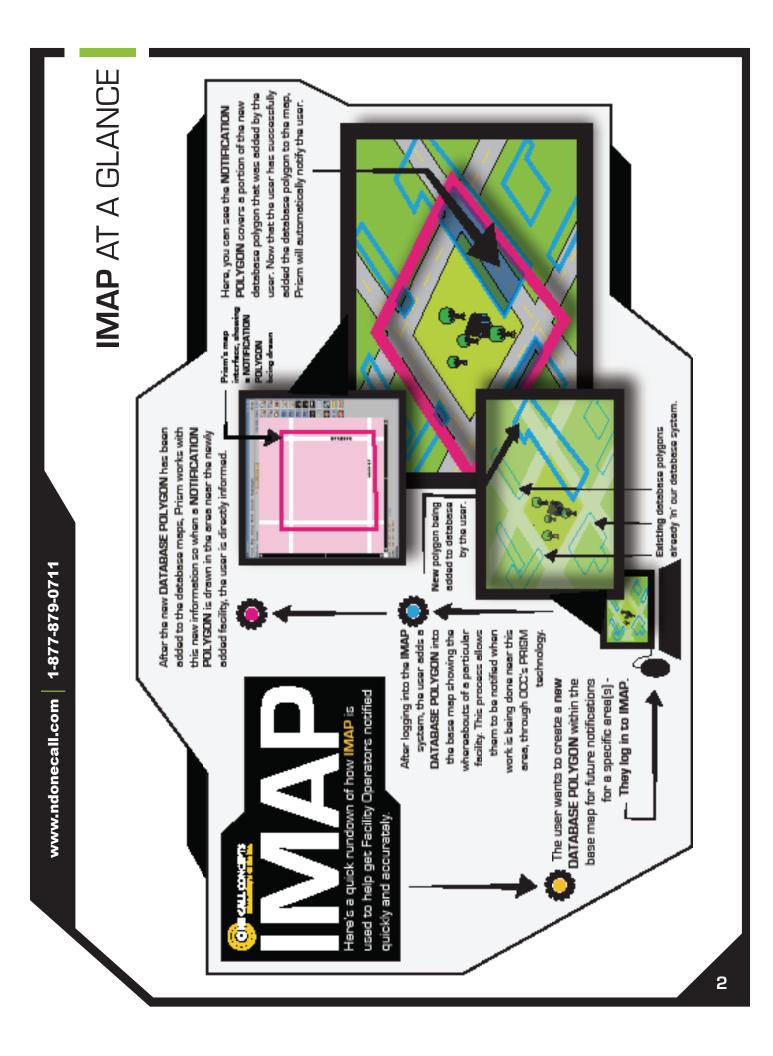

#### LOGGING IN TO IMAP

1. Go to www.ndonecall.com and click on UTILTIES.

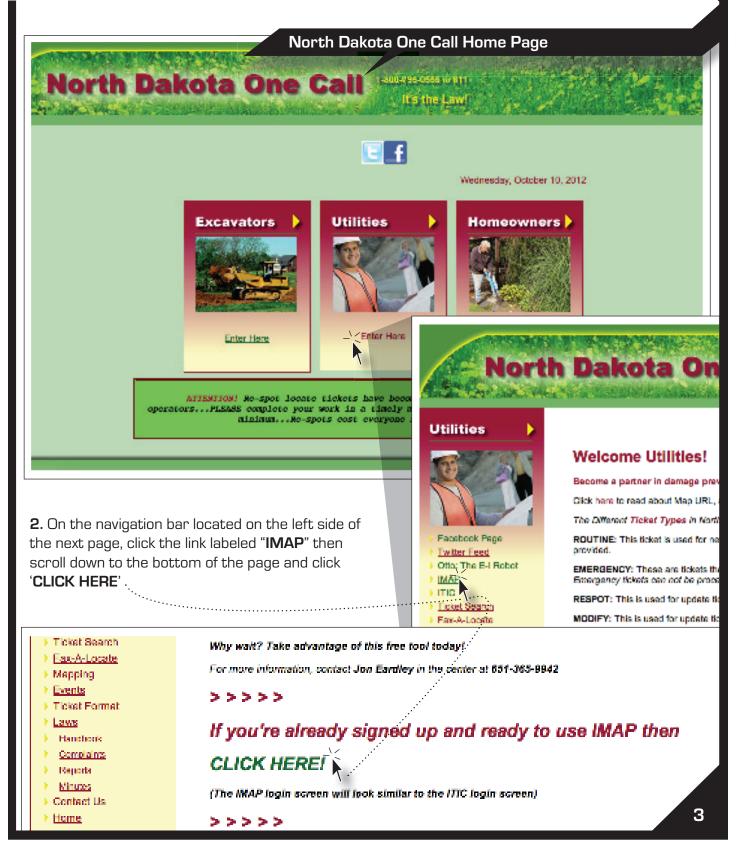

**3.** At the **North Dakota One Call Login/Registration Screen** enter your email address and password and click **Login**.

|                                    | North Dakota One Call Lo                                    | ogin/Registration Screen |
|------------------------------------|-------------------------------------------------------------|--------------------------|
|                                    | ND ONE CALL                                                 |                          |
| LOGIN                              |                                                             | Message Center           |
| Email:                             |                                                             |                          |
| Password:<br>Forget your Pessword? |                                                             |                          |
| By logging in t                    | egree to the <u>Terms and Conditions</u>                    |                          |
|                                    | Account Yet? REGISTER NOW >                                 |                          |
|                                    | ITIC Main Menu Scree                                        | n                        |
|                                    |                                                             |                          |
|                                    | ND ONE CALL                                                 | ut                       |
|                                    | ND ONE CALL<br>Use the Buttons Below to Navigate Through Th |                          |
|                                    | ND ONE CALL<br>Use the Buttons Below to Navigate Through Th | e ITIC Application       |

### UNDERSTANDING THE COMPONENTS OF IMAP

(After Clicking 'Edit Member Map' on the Main Menu) The **Location Information** box will appear. The Location Information box is used to select the state, county, and district code you would like to work with.

|                                                                                                    | Location Information Screen                                                                                                    |
|----------------------------------------------------------------------------------------------------|----------------------------------------------------------------------------------------------------|
|                                                                                                    | CALL                                                                                                    |
| Location Information: CASS, ND, NDTEST                                                                                                    | Hide                                                                                                    |
| State: ND                                                                                                    | District: NDTEST*                                                                                                    |
| County:                                                                                                    | GO) Exit                                                                                                    |
| nce you have made your selections within<br>he Location Information box, click <b>GO</b> ! •<br>he rest of the IMAP components will<br>opear. You will see four similar boxes, • | Districts:         (100)           Construction         >>           Scroll To                                                                                                    |
| beled <b>Districts, Work In Progress</b> ,<br><b>b Be Verified</b> , and <b>Committed</b> .                                                                                      | Golo Cir All (6)     History Modify Delete       Delete All (6)       Work in Progress:                                                                                                    |
| he Districts, Work In Progress, To Be<br>erified, and Committed boxes are used<br>o create "transactions" which are specific<br>structions for deleting, editing, or             | Ice         >>>>>>>>>>>>>>>>>>>>>>>>>>>>                                                                                                    |
| reating new district polygons. They also<br>isplay information on currently active<br>olygons, or pending transactions.                                                          | To Be Verified:                                                                                                    |
| elow these four, you will see the<br><b>Iap Display</b> . ( <b>Next Page</b> )                                                                                                   | Map         Type         Record ID         Map Ref         Eval Server         Act Date         User         Comments           ADD         4311'80         -         10/13/2012         Infrancesvggonome         Submit           ADD         437'92         -         10/13/2012         Infrancesvggonome         Submit           ADD         437'93         -         10/13/2012         Infrancesvggonome         Submit           ADD         437'98         -         10/13/2012         Infrancesvggonome         Submit           ADD         437'88         -         10/13/2012         Infrancesvggonome         Submit           ADD         437'83         -         10/13/2012         Infrancesvggonome         Submit           Goto         Cot         All (5)         Caprove         All (5)         Reject All (5) |
|                                                                                                    | Committed: (10)                                                                                                    |
|                                                                                                    | Map         Type         Record I.3         Map Ret         Evel Server         Act: Date         User         Comments           ADD         437189         -         10113/2012         binances/gloconc         Approve           ADD         437195         -         10113/2012         binances/gloconc         Approve           ADD         437195         -         10113/2012         binances/gloconc         Approve           ADD         437195         -         10113/2012         binances/gloconc         Approve           ADD         437186         -         10113/2012         binances/gloconc         Approve                                                                                                    |

# UNDERSTANDING THE COMPONENTS OF IMAP (Continued)

The **Map display** is the geographic context in which you create **new**, and edit or delete **existing** notification polygon(s). It can also be used to view your currently active district polygons on the map.

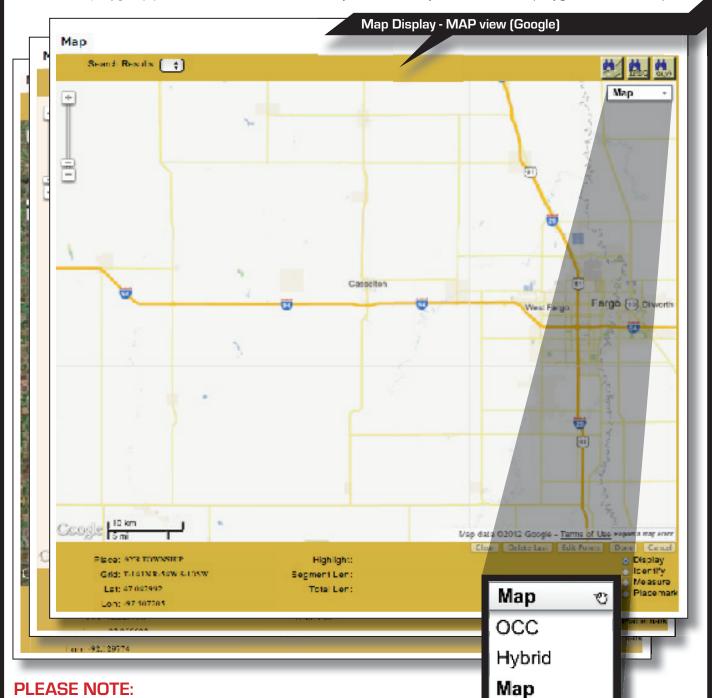

When initially loading the Map display, you will be presented with a Google-based map (Labeled **Map** in the drop-down menu). Another

viewing option, **OCC**, is our internal map, which **you will need to select before you may confirm any transactions.** The third option, **HYBRID**, is a combination of the OCC map and satellite imagery.

#### **BUTTONS AND FEATURES**

Now that we have reviewed the basic components of IMAP, let's look at the buttons and features found in the **Districts**, **Work In Progress**, **To Be Verified**, and **Committed boxes**.

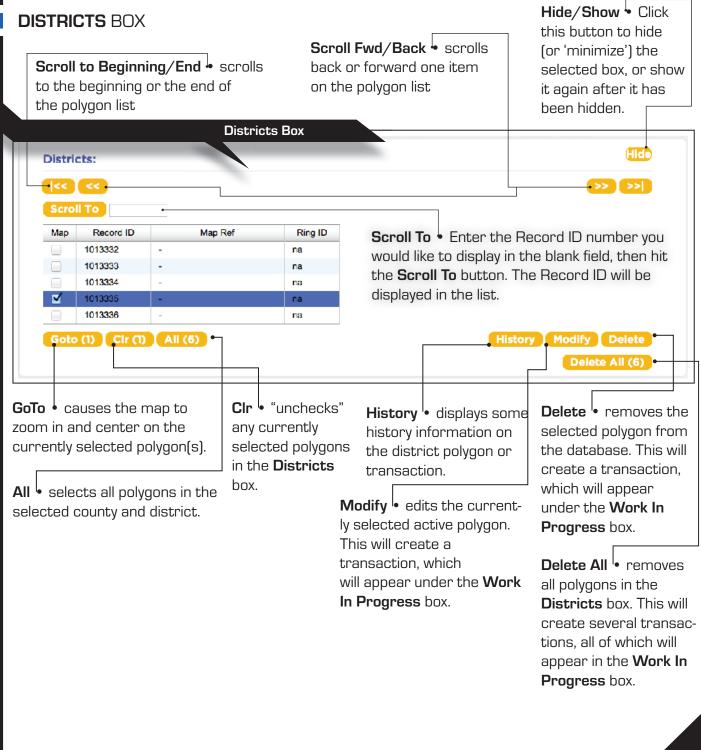

### **BUTTONS AND FEATURES** (Continued)

#### WORK IN PROGRESS BOX

**GoTo** - causes the map to zoom in and center on the currently selected polygon(s).

Edit - allows edits to be made to the currently selected transaction. The edits can be made using the **map interface** (see the section on **Modifying a Polygon** on page 19 for instructions on how to manipulate polygons.).

Hide/Show - Click this button to hide (or 'minimize') the selected box, or show it again after it has been hidden.

#### Work In Progress Box

Work In Progress: **History** • displays some history information on the district polygon **|**<< **|** << **|** or transaction. Scroll To Map Туре Record ID Map Ref Eval Server Act Date User Comments 437185 ADD 10/13/2012 briancasey@occinc.c New ADD 437187 10/13/2012 briancasey@occinc.c New ADD 437191 10/13/2012 briancasey@occinc.c New  $\checkmark$ 437196 10/13/2012 ADD briancasey@occinc.c New ADD 437197 10/13/2012 briancasey@occinc.c New Goto (1) Cir (1) All (8) New Edit Submit Abort Submit All (8) Abort All (8) Abort <sup>1</sup> terminates the New - creates a new All • selects all polygons in the **Cir** • "unchecks" district polygon. This selected transaction. selected county and district. any currently will create a transacremoving it from the selected polygons tion, which will appear system entirely. in the Work In under the Work In Abort All <sup>1</sup> terminates Progress box. Progress box. all polygon transactions currently residing in the **Submit** • submits the currently selected Work in Progress box, polygon transaction to the To Be Verified removing them from the box for final review. system entirely.

> **Submit All** • submits all polygon transactions currently residing in the **Work In Progress** box to the **To Be Verified** box for final review.

### **BUTTONS AND FEATURES** (Continued)

#### TO BE VERIFIED BOX

**GoTo** • causes the map to zoom in and center on the

currently selected polygon(s).

All - selects all polygons in the

selected county and district.

**Approve** approves the currently selected polygon transaction for processing. It will appear in the **Committed** box.

Hide/Show Click this button to hide (or 'minimize') the selected box, or show it again after it has been hidden.

|         |        | То        | Be Verified Box |             |            |                  |             |
|---------|--------|-----------|-----------------|-------------|------------|------------------|-------------|
| To Be \ | Verifi | ed:       |                 |             |            |                  |             |
|         |        |           |                 |             |            |                  |             |
|         | То     |           |                 |             |            |                  |             |
| Мар     | Туре   | Record ID | Map Ref         | Eval Server | Act Date   | User             | Comments    |
|         | ADD    | 437183    | -               |             | 10/13/2012 | briancasey@occin | submit      |
|         | ADD    | 437188    | -               |             | 10/13/2012 | briancasey@occin | ic.c Submit |
|         | ADD    | 437190    | · ·             |             | 10/13/2012 | briancasey@occin | c.c Submit  |
|         | ADD    | 437192    |                 |             | 10/13/2012 | briancasey@occin | ic.c Submit |
| ✓       | ADD    | 437194    | -               |             | 10/13/2012 | briancasey@occin | ic.c Submit |

Clr .

"unchecks" any

currently selected

polygons in the **To** 

Be Verified box.

deletion.

Reject All <sup>I</sup> sends all

polygon transactions currently residing in the

To Be Verified box back

box for modification or

to the Work In Progress

**History** <sup>I</sup> • displays some history information on the district polygon or transaction.

Reject <sup>l</sup> sends the currently selected polygon transaction back to the Work in Progress box for modification or deletion.

Approve All b approves all polygon transactions currently residing in the **To Be Verified** box for processing. They will appear in the **Committed box**.

# BUTTONS AND FEATURES (Continued)

#### COMMITTED BOX

**Hide/Show**<sup>I</sup>• Click this button to hide (or 'minimize') the selected box, or show it again after it has been hidden.

|         |         | Co                                       | mmitted Box  |              |            |                                                                                                    |
|---------|---------|------------------------------------------|--------------|--------------|------------|----------------------------------------------------------------------------------------------------|
| Comr    | nitted: |                                          |              |              |            | (Hide)-                                                                                             |
|         |         |                                          |              |              |            |                                                                                                    |
|         | li To   |                                          |              |              |            |                                                                                                    |
| Мар     | Туре    | Record ID                                | Map Ref      | Eval Server  | Act Date   | User Comments                                                                                       |
|         | ADD     | <b>43718</b> 6                           | -            |              | 10/13/2012 | briancasey@occinc.c Approve                                                                         |
| ≤       | ADD     | 437189                                   | -            |              | 10/13/2012 | briancasey@occinc.c Approve                                                                         |
|         | ADD     | 437193                                   | -            |              | 10/13/2012 | briancasey@occinc.c Approve                                                                         |
|         | ADD     | 437195                                   | -            |              | 10/13/2012 | briancasey@occinc.c Approve                                                                         |
| m in ai | nd cer  | the map to<br>nter on the<br>red polygor | selected pol | ygons in the | -          | All • selects all polygons<br>in the selected county<br>and district.                               |
|         |         |                                          |              |              |            | <b>History</b> • displays some<br>history information on<br>the district polygon or<br>transaction. |

#### MAP DISPLAY

Understanding how to navigate the map is an important part of learning to use IMAP effectively. <u>The following 2 pages</u> provide a detailed explanation of the functions and displays found within the mapping system.

#### 🕈 Zoom 'In' & 'Out' Bar

Zoom in by clicking on the plus (+) sign or by dragging the marker up on the bar. Zooming in will give more detail to the map. Zoom out by clicking on the minus (-) sign or by dragging the marker down on the bar. Zooming out will give less detail to the map while showing a larger area. [You can also zoom in & out by using the middle-rolling button on your mouse when your mouse cursor is on the map.]

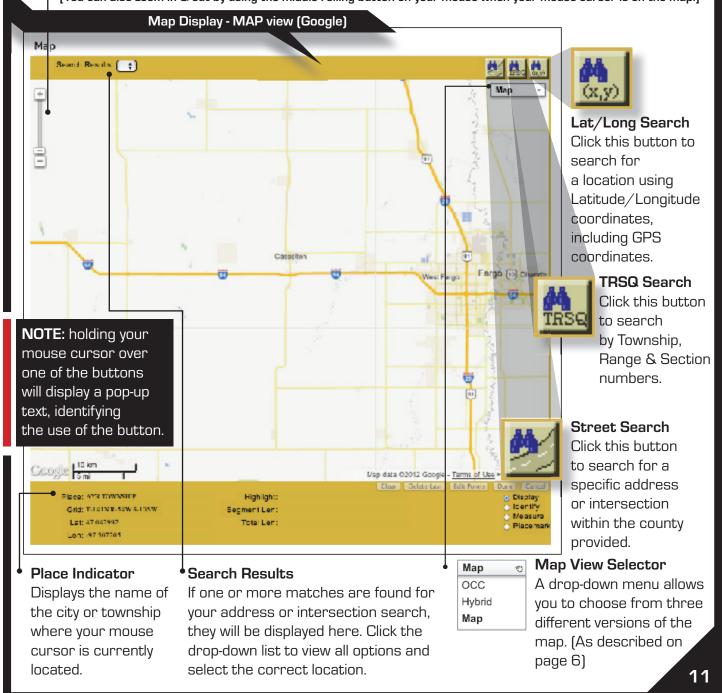

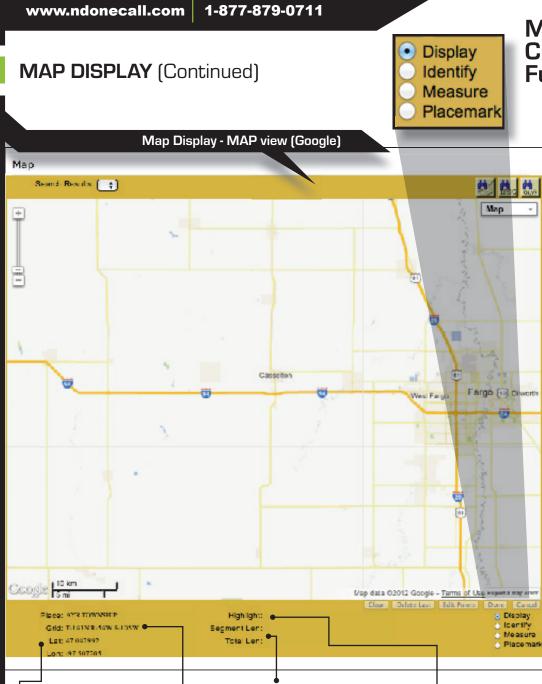

• Lat & Long Indicators Displays the Latitude and Longitude where your mouse cursor is

currently located. **Grid Indicator** Displays the Township, Range & Section-Quarter (TRSQ) where the mouse cursor is currently located.

#### Segment Length & Total Length

"Segment Length" displays the length of the polygon segment you're working with, between the last point you have placed and the current location of your mouse cursor. "Total length" displays the length of the entire polygon so far.

#### Highlight 4

Provides information for the currently identified map feature. (To highlight a map feature, click the Identify button located in the bottom right corner of the map display.) The Highlight field will also display the Record ID of the polygon when the mouse "hovers" over it.

### Mouse Cursor Functions

**Display:** The default setting for your mouse cursor. You will need to be in Display mode to use most of the functions of the map.

Identify: Select this function to identify roads, highways, rivers, creeks, etc., on the map that may not show a name. Address range information will also be displayed, if available. The info will appear in the bottom section of the map next to "Highlight." Zooming in on the map makes more names visible.

**Measure:** Use this function to measure the distance between points on the map. The info will appear in the bottom section of the map, under Segment Length and Total Length. In measure mode, right-clicking will add a placemark.

**Placemark:** The Placemark function is used to leave markers on the map, for later reference. This can be very helpful when used in conjunction with the Measure tool.

Now that you know how to interact with the different components of IMAP,

**LET'S GET STARTED**! The following pages outline a step-by-step walkthrough on adding new polygons to your database, as well as viewing, deleting, and modifying your currently active district polygons.

### **VIEWING A POLYGON**

After registering and logging in, the main menu will appear. Select **EDIT MEMBER MAP**. This will bring you to IMAP.

Location Information Screen

|                      | ND ONE CALL                                                            |                        |                |
|----------------------|------------------------------------------------------------------------|------------------------|----------------|
| Location Information | : CASS, ND, NDTEST                                                     | District: NDTEST*      | (Hide          |
| County:              | CASS \$                                                                |                        | <b>60) EXÌ</b> |
|                      | nty and district code you would lil<br>ction at the top of the screen. | ke to work with in the |                |

**2.** Click on **GO**! at the right side of the screen. The Districts box will display all active district polygons currently on record with North Dakota One Call within the county you have selected.

| Scro | ΙΙ Το     |         |         |  |
|------|-----------|---------|---------|--|
| Мар  | Record ID | Map Ref | Ring ID |  |
|      | 1013332   | -       | na      |  |
|      | 1013333   | -       | na      |  |
|      | 1013334   | -       | na      |  |
| ≤    | 1013335   | -       | na      |  |
|      | 1013336   | -       | na      |  |

**3**. When in the Districts box, select the record ID of the polygon you wish to view by clicking on the check-box underneath the "Map" column for that record ID. Notice the polygon you have selected now appears in blue on the map. To get a closer look at the polygon you have selected, click the **GOTO** button located in the bottom-left corner of the Districts Box.

### VIEWING A POLYGON (Continued)

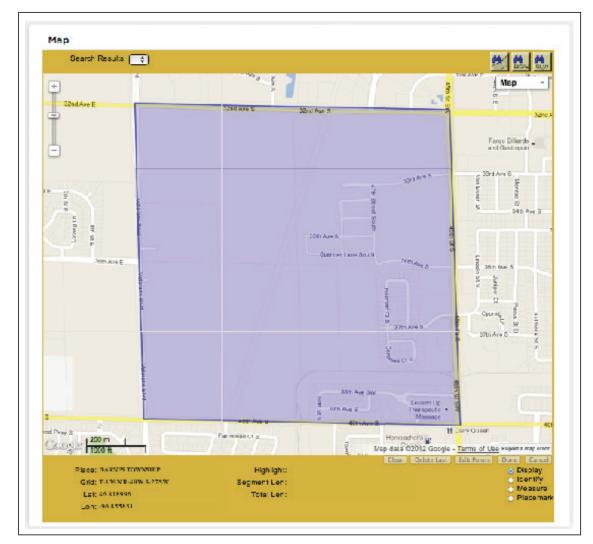

**Important:** The changes you make to your district polygons in IMAP do not go into effect immediately. All transactions must pass through the Work In Progress and To Be Verified steps. Once they appear in the Committed box, the call center computer installs them in the database within the next few days. We will send you an email notifying you that the changes have become active.

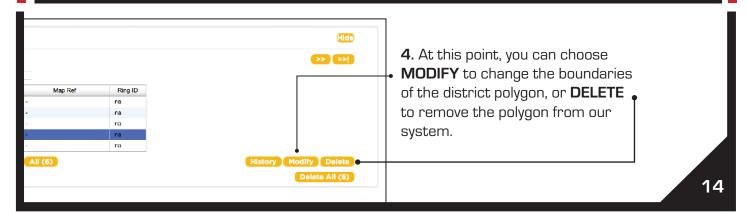

### VIEWING A POLYGON (Continued - Alternate Method)

Don't have your specific Record ID number? That's ok - Here's an **Alternate** way to view your District Polygons.

**1.** When in the **Districts** box, click the **All** button, then the **Goto** button to display <u>all active polygons</u>. Notice the polygons selected now appear in **blue** on the map. Zoom in to get a closer look at the polygons.

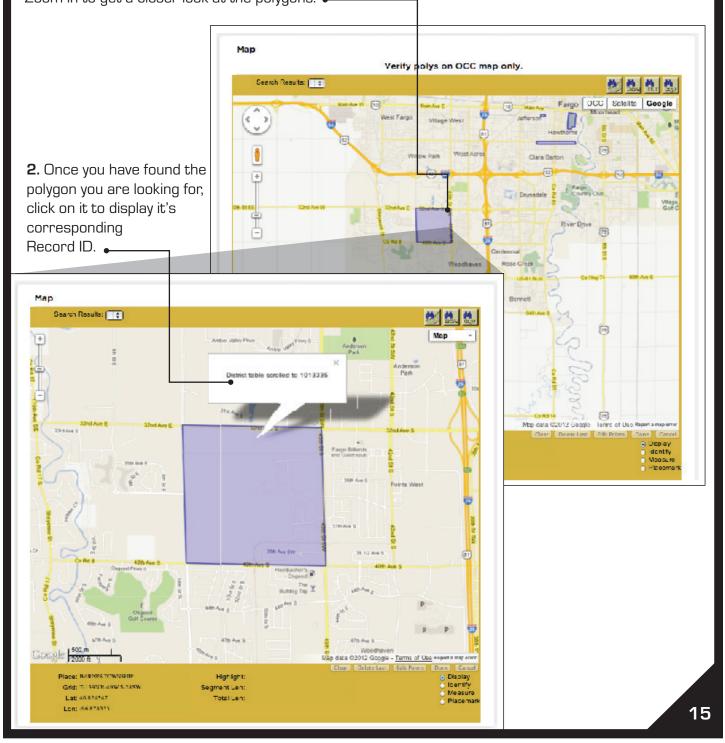

# **ADDING A POLYGON**

**1.** To begin adding a new polygon to the database, first navigate in the map to the selected area.

| Work                      | In Pro                                                                                                    | aress:        |                   | Wor           | k In Progr    | ess Box                                                                                                    |                                       |
|---------------------------|----------------------------------------------------------------------------------------------------|---------------|-------------------|---------------|---------------|----------------------------------------------------------------------------------------------------|---------------------------------------|
|                           |                                                                                                    | 91000.        |                   |               |               | -                                                                                                    |                                       |
| <u> </u> <<               | <<                                                                                                    |               |                   |               |               |                                                                                                    |                                       |
| Scrol                     | l To                                                                                                    |               |                   |               |               |                                                                                                    |                                       |
| Мар                       | Туре                                                                                                    | Record ID     | Map Ref           | Eval Server   | Act Date      | User                                                                                                    | Comments                              |
|                           | ADD                                                                                                    | 437185        | -                 |               | 10/13/2012    | briancasey@occino                                                                                                    | .c New                                |
|                           | ADD                                                                                                    | 437187        | -                 |               | 10/13/2012    | briancasey@occino                                                                                                    | . New                                 |
|                           | ADD                                                                                                    | 437191        | -                 |               | 10/13/2012    | briancasey@occinc                                                                                                    | .c New                                |
| ₫                         | ADD                                                                                                    | 437196        | -                 |               | 10/13/2012    | briancasey@occino                                                                                                    | . New                                 |
|                           | ADD                                                                                                    | 437197        | -                 |               | 10/13/2012    | briancasey@occino                                                                                                    | .c New                                |
| Goto                      | 0                                                                                                    | Cir (1) All ( | 3)                |               | Histor        | v New Edi                                                                                                    | Submit Abort                          |
|                           |                                                                                                    |               |                   |               |               |                                                                                                    |                                       |
|                           |                                                                                                    |               |                   |               |               | SUDMIT AI                                                                                                    | (B) Abort All (8)                     |
|                           | Г                                                                                                    |               |                   |               |               |                                                                                                    |                                       |
|                           |                                                                                                    |               |                   |               |               | L                                                                                                    |                                       |
| lick th                   | ne NE                                                                                                    | W button a    | t the bottom of t | the Work In F | rogress       | box.                                                                                                    |                                       |
|                           |                                                                                                    |               |                   |               |               |                                                                                                    |                                       |
| lap Di                    | isplav ·                                                                                                    | - MAP view (  | Google)           |               |               |                                                                                                    | . Start drawing the                   |
| W 199                     | ALL PAR                                                                                                    | 10000         |                   |               |               | 1299 C 1 1 2 2 2 2 2 2 2 2 2 2 2 2 2 2 2 2 2                                                                                                    | 0                                     |
|                           |                                                                                                    |               |                   |               |               | · ·                                                                                                    | olygon by clicking o                  |
|                           |                                                                                                    |               |                   |               |               | and the second second se | ap where you woul                     |
| South H                   | •••• (13                                                                                                    | 1             |                   |               |               | 🚺 💐 🔍 🕴 to                                                                                                    | begin. Then releas                    |
|                           |                                                                                                    |               | The second        | 1             |               |                                                                                                    | ne button and move                    |
|                           |                                                                                                    | 4             |                   |               | States of the |                                                                                                    | ouse in the desired                   |
|                           |                                                                                                    | 2             |                   |               |               |                                                                                                    |                                       |
|                           |                                                                                                    |               |                   |               |               |                                                                                                    | rection. Click and                    |
|                           |                                                                                                    | 1985 Ave E    |                   | 15th Ave S    |               |                                                                                                    | <mark>elease</mark> each time y       |
|                           |                                                                                                    |               |                   | 1111          |               | W                                                                                                    | ould like to make                     |
|                           |                                                                                                    |               |                   |               |               | Kin Are 5                                                                                                    | nother line of the                    |
|                           |                                                                                                    |               |                   |               |               |                                                                                                    |                                       |
|                           |                                                                                                    |               |                   |               |               | p                                                                                                    | olygon.                               |
| Maple La                  |                                                                                                    | Maple I       | Ju.               |               |               |                                                                                                    |                                       |
|                           | CLIC                                                                                                    | К             |                   | 0             |               | R                                                                                                    | efer to the ' <b>Segme</b>            |
|                           |                                                                                                    |               |                   | N2 H          |               |                                                                                                    | ength' and 'Total                     |
|                           |                                                                                                    |               |                   |               |               |                                                                                                    | <b>ength</b> ' displays in tl         |
|                           |                                                                                                    |               |                   |               |               |                                                                                                    | -                                     |
|                           |                                                                                                    | Auto I        |                   |               |               |                                                                                                    | wer portion of the                    |
|                           |                                                                                                    |               |                   |               |               | to                                                                                                    | ) ensure that the p                   |
|                           |                                                                                                    |               |                   | START         |               |                                                                                                    | · · · · · · · · · · · · · · · · · · · |
|                           |                                                                                                    |               |                   | SIARI         |               |                                                                                                    | r tootage is mappe                    |
|                           |                                                                                                    |               |                   |               | K Bowe Pe     |                                                                                                    | r footage is mappe                    |
| 8                         |                                                                                                    | CLICK         | 4                 | CLIC          | K Bower Pre   | denastraal                                                                                                    | r tootage is mappe                    |
|                           |                                                                                                    | • 🖸           | A                 |               |               | denastraal                                                                                                    | r tootage is mappe                    |
|                           |                                                                                                    | • 🖸           | Makes .           |               | Thomas        | alexander<br>alex                                                                                                    | r footage is mappe                    |
|                           |                                                                                                    | • 🖸           | The E             |               | Thomas        | alexander<br>alex                                                                                                    | r footage is mappe                    |
| e<br>ale l <del>'ac</del> | T Hard                                                                                                    | • 🖸           |                   | I'm Ave 6     | Thereis G     | ine<br>TIMA                                                                                                    | r footage is mappe                    |
| 12   100<br>  200         | F Research 1                                                                                                    |               | ЩÆ                | Utile Aven 6  | Thereis G     | Trans                                                                                                    | r footage is mappe                    |
| da 100<br>Piace: N        | Film<br>Provide the second second | - Convoid (   |                   | Utile Aven 6  | Therapy G     | Arbanen<br>inte<br>TTILLA                                                                                                    | r rootage is mappe                    |

# ADDING A POLYGON (Continued)

**4.** Continue until the entire area needed is covered.

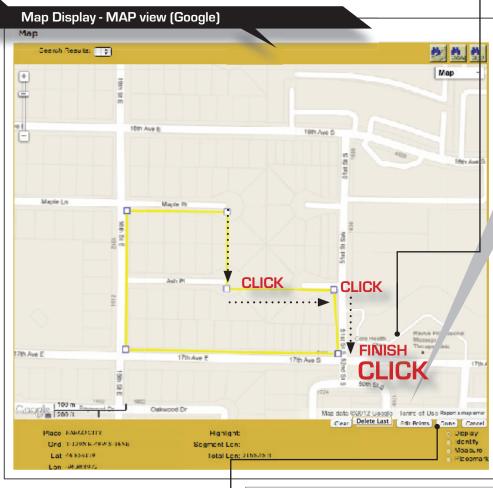

6. Once you have drawn the polygon, click the button labeled Done in the bottom right corner of the map. This will bring up a window labeled Transaction from District Polygon Information. You may enter a date you would like the

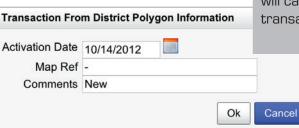

**5.** To close the polygon, simply click on the first point you made on the map.

Note: If you make a mistake while drawing your polygon, there are several tools for correcting it, found in the bottom-right corner of the map window. The "Delete Last" button will delete the last point you placed on the map. The "Edit Points" button allows you to move any point you have already placed by "dragging-anddropping." The "Clear" button will delete the polygon you are working on completely, allowing you to start over. Finally, clicking "Cancel" will cancel the transaction entirely.

change to go into effect by either manually entering it (in MM/DD/YYYY format) or selecting it from the **calendar button**. The new polygon will be installed on that date or as soon thereafter as possible. You may also enter any **comments** that might be applicable to the new polygon, if desired. Click **OK** if you are satisfied with the polygon, or hit **Cancel** to start over. After you have clicked **OK**, the new polygon transaction will appear in the list located in the **Work In Progress** box.

**IMPORTANT:** You can only draw new polygons that are completely contained within the county you are currently viewing. (See Appendix 'A1' for more details)

# **DELETING A POLYGON**

**1.** Select the polygon that you wish to delete from the list in the Districts box.

| Districts:                                                                                                    |                                                                                                    |                                                                      |                                                                                                    |         |             |                                                      |                                                                                                    |                                           | Hide         |   |
|----------------------------------------------------------------------------------------------------|----------------------------------------------------------------------------------------------------|----------------------------------------------------------------------|----------------------------------------------------------------------------------------------------|---------|-------------|------------------------------------------------------|----------------------------------------------------------------------------------------------------|-------------------------------------------|--------------|---|
| <mark> &lt;&lt; &lt;&lt;</mark>                                                                                                    |                                                                                                    |                                                                      |                                                                                                    |         |             |                                                      |                                                                                                    |                                           |              |   |
| Scrall Ta                                                                                                    |                                                                                                    |                                                                      |                                                                                                    |         |             |                                                      |                                                                                                    |                                           |              |   |
| Map Re                                                                                                    | cord ID                                                                                                    |                                                                      | Map Ref                                                                                                    | Ring ID | 0           |                                                      |                                                                                                    |                                           |              |   |
| 1013                                                                                                    |                                                                                                    |                                                                      |                                                                                                    | na      |             |                                                      |                                                                                                    |                                           |              |   |
| 1013                                                                                                    |                                                                                                    |                                                                      |                                                                                                    | na      |             |                                                      |                                                                                                    |                                           |              |   |
| 1013                                                                                                    |                                                                                                    | •                                                                    |                                                                                                    | na      |             |                                                      |                                                                                                    |                                           |              |   |
| <ul> <li>✓ 1013</li> <li>☐ 1013</li> </ul>                                                                                                    |                                                                                                    |                                                                      |                                                                                                    | na      |             |                                                      |                                                                                                    |                                           |              |   |
| 0                                                                                                    |                                                                                                    | -                                                                    |                                                                                                    | na      |             |                                                      |                                                                                                    |                                           |              |   |
| Goto (1)                                                                                                    | Cir (1)                                                                                                    | All (6                                                               | 2                                                                                                    |         |             |                                                      | History                                                                                                    | Modify                                    | Delete       |   |
|                                                                                                    |                                                                                                    |                                                                      |                                                                                                    |         |             |                                                      |                                                                                                    | Delete                                    | All (6)      |   |
|                                                                                                    |                                                                                                    |                                                                      |                                                                                                    |         |             |                                                      |                                                                                                    |                                           |              | Ζ |
| Click <b>DELE</b>                                                                                                    | TE.                                                                                                    |                                                                      |                                                                                                    | Trans   | saction Fro | om Distric                                           | t Polygon Info                                                                                                    | rmation                                   |              | × |
| Thic will br                                                                                                    |                                                                                                    | -bo wir                                                              | ndow labeled                                                                                                    |         |             |                                                      |                                                                                                    |                                           |              | ~ |
|                                                                                                    | ing up t                                                                                                    |                                                                      |                                                                                                    |         |             |                                                      |                                                                                                    |                                           |              |   |
| oncotion                                                                                                    | Enema                                                                                                    |                                                                      |                                                                                                    |         | ation Date  | 10/11/2                                              | 012                                                                                                    |                                           |              |   |
|                                                                                                    |                                                                                                    | Distrio                                                              | ct Polygon                                                                                                    | Activ   | ation Date  |                                                      |                                                                                                    |                                           |              |   |
| ormation. <sup>*</sup>                                                                                                    | " Enter                                                                                                    | <b>Distri</b><br>the da                                              | <b>ct Polygon</b><br>Ite you wish                                                                                              | Activ   |             |                                                      | 012 📃                                                                                                    |                                           |              |   |
| ormation. <sup>:</sup><br>e deletion t                                                                                                    | " Enter<br>to becor                                                                                                    | <b>Distric</b><br>the da<br>me act                                   | <b>ct Polygon</b><br>ate you wish<br>tive, then                                                                                | Activ   |             |                                                      |                                                                                                    |                                           |              |   |
| ormation. <sup>:</sup><br>e deletion t<br>ck OK. Aft                                                                                               | " Enter<br>to becoi<br>er you h                                                                                              | <b>Distrie</b><br>the da<br>me act<br>nave cl                        | <b>ct Polygon</b><br>ate you wish<br>tive, then<br>icked OK,                                                                   | Activ   |             |                                                      |                                                                                                    | Ok                                        | Cancel       |   |
| ormation. <sup>2</sup><br>e deletion t<br>ck OK. Aft<br>e Delete tr                                                                                | " Enter<br>to becor<br>er you h<br>ansacti                                                                                   | Distric<br>the da<br>me act<br>nave cl<br>on will                    | <b>ct Polygon</b><br>Ite you wish<br>tive, then<br>icked OK,<br>appear                                                         | Activ   |             |                                                      |                                                                                                    | Ok                                        | Cancel       |   |
| ormation. <sup>:</sup><br>e deletion t<br>ck OK. Aft                                                                                               | " Enter<br>to becor<br>er you h<br>ansacti                                                                                   | Distric<br>the da<br>me act<br>nave cl<br>on will                    | <b>ct Polygon</b><br>Ite you wish<br>tive, then<br>icked OK,<br>appear                                                         | Activ   |             |                                                      |                                                                                                    | Ok                                        | Cancel       |   |
| ormation. <sup>2</sup><br>e deletion t<br>ck OK. Aft<br>e Delete tr                                                                                | " Enter<br>to becor<br>er you h<br>ansacti                                                                                   | Distric<br>the da<br>me act<br>nave cl<br>on will                    | <b>ct Polygon</b><br>Ite you wish<br>tive, then<br>icked OK,<br>appear                                                         | Activ   | Comments    | Delete o                                             | of 1013336                                                                                                    | Ok                                        | Cancel       |   |
| ormation. <sup>2</sup><br>e deletion t<br>ck OK. Aft<br>e Delete tr                                                                                | " Enter<br>to becor<br>er you h<br>ansacti                                                                                   | Distric<br>the da<br>me act<br>nave cl<br>on will                    | <b>ct Polygon</b><br>Ite you wish<br>tive, then<br>icked OK,<br>appear                                                         | Activ   | Comments    |                                                      | of 1013336                                                                                                    | Ok                                        | Cancel       |   |
| ormation. <sup>2</sup><br>e deletion t<br>ck OK. Aft<br>e Delete tr                                                                                | " Enter<br>to becor<br>er you h<br>ansacti<br>I <b>n Prog</b>                                                                | Distric<br>the da<br>me act<br>nave cl<br>on will<br><b>ress</b> b   | <b>ct Polygon</b><br>Ite you wish<br>tive, then<br>icked OK,<br>appear                                                         | Activ   | Comments    | Delete o                                             | of 1013336                                                                                                    | Ok                                        | Cancel       |   |
| ormation. <sup>4</sup><br>e deletion t<br>ck OK. Aft<br>e Delete tr<br>che <b>Work</b> I<br>Work In P                                              | " Enter<br>to becor<br>er you h<br>ansacti<br>I <b>n Prog</b><br>rogress:                                                    | Distric<br>the da<br>me act<br>nave cl<br>on will<br><b>ress</b> b   | <b>ct Polygon</b><br>Ite you wish<br>tive, then<br>icked OK,<br>appear                                                         | Activ   | Comments    | Delete o                                             | of 1013336                                                                                                    | Ok                                        |              |   |
| ormation. <sup>4</sup><br>e deletion t<br>ck OK. Aft<br>e Delete tr<br>the <b>Work</b> I                                                           | " Enter<br>to becor<br>er you h<br>ansacti<br>I <b>n Prog</b><br>rogress:                                                    | Distric<br>the da<br>me act<br>nave cl<br>on will<br><b>ress</b> b   | <b>ct Polygon</b><br>Ite you wish<br>tive, then<br>icked OK,<br>appear                                                         | Activ   | Comments    | Delete o                                             | of 1013336                                                                                                    | Ok                                        |              |   |
| ormation. <sup>4</sup><br>e deletion t<br>ck OK. Aft<br>e Delete tr<br>che <b>Work</b> I<br>Work In P                                              | " Enter<br>to becor<br>er you h<br>ansacti<br>I <b>n Prog</b><br>rogress:                                                    | Distric<br>the da<br>me act<br>nave cl<br>on will<br><b>ress</b> b   | <b>ct Polygon</b><br>Ite you wish<br>tive, then<br>icked OK,<br>appear                                                         | Activ   | Comments    | Delete o                                             | of 1013336                                                                                                    | Ok                                        |              |   |
| ormation.'<br>e deletion t<br>ck OK. Aft<br>e Delete tr<br>the Work I<br>Work In P                                                                 | " Enter<br>to becor<br>er you h<br>ansacti<br>In Prog                                                                        | Distric<br>the da<br>me act<br>nave cl<br>on will<br><b>ress</b> b   | <b>ct Polygon</b><br>Ite you wish<br>tive, then<br>icked OK,<br>appear                                                         | Activ   | Comments    | Delete o                                             | of 1013336                                                                                                    | Ok                                        |              |   |
| ormation.<br>e deletion t<br>ck OK. Aft<br>e Delete tr<br>the Work I<br>Work In P                                                                  | " Enter<br>co becor<br>er you h<br>ansacti<br>n Prog<br>rogress:                                                             | Distric<br>the da<br>me act<br>nave cl<br>on will<br>ress b          | ct Polygon<br>ate you wish<br>tive, then<br>icked OK,<br>appear<br>box.                                                        | Activ   | Comments    | k In Progr                                           | of 1013336<br>ess Box                                                                                                    | Comments                                  |              |   |
| ormation.<br>deletion t<br>ck OK. Aft<br>Delete tr<br>the Work In<br>Work In P<br>(<< <<<br>Scroll To<br>Map Type                                  | " Enter<br>co becor<br>er you h<br>ansacti<br>In Prog<br>rogress:<br>a Reco<br>437191                                        | Distric<br>the da<br>me act<br>nave cl<br>on will<br>ress b          | ct Polygon<br>ate you wish<br>tive, then<br>icked OK,<br>appear<br>box.                                                        | Activ   | Comments    | k In Progr                                           | ess Box                                                                                                    | Comments<br>c New                         |              |   |
| ormation.<br>deletion t<br>ck OK. Aft<br>Delete tr<br>the Work In<br>Work In P<br>(<< <<<br>Scroll To<br>Map Type<br>ADD                           | "Enter<br>co becor<br>er you h<br>ansacti<br>In Prog<br>rogress:<br>a Reco<br>437191<br>437196                               | Distric<br>the da<br>me act<br>nave cl<br>on will<br>ress b          | ct Polygon<br>ate you wish<br>tive, then<br>icked OK,<br>appear<br>box.                                                        | Activ   | Comments    | k In Progr<br>Act Date<br>10/13/2012                 | ess Box<br>User<br>briancasey@occinc.                                                                                         | Comments<br>c New<br>c New                |              |   |
| ormation.<br>e deletion t<br>ck OK. Aft<br>e Delete tr<br>the Work In<br>Work In P<br>(<< <<<br>Scroll To<br>Map Type<br>ADD<br>ADD                | "Enter<br>co becor<br>er you h<br>ansacti<br>In Prog<br>rogress:<br>Reco<br>437191<br>437196<br>437197                       | Distric<br>the da<br>me act<br>nave cl<br>on will<br><b>ress</b> b   | ct Polygon<br>ate you wish<br>tive, then<br>icked OK,<br>appear<br>box.                                                        | Activ   | Comments    | Act Date<br>10/13/2012                               | ess Box<br>User<br>briancasey@occinc.<br>briancasey@occinc.                                                                   | Comments<br>Comments<br>New<br>New        |              |   |
| ormation.<br>de deletion t<br>ck OK. Aft<br>e Delete tr<br>che Work I<br>Work In P                                                                 | "Enter<br>co becor<br>er you h<br>ansacti<br>In Prog<br>rogress:<br>Reco<br>437191<br>437196<br>437197                       | Distric<br>the da<br>me act<br>ave cl<br>on will<br>ress b           | ct Polygon<br>ate you wish<br>tive, then<br>icked OK,<br>appear<br>box.                                                        | Activ   | Comments    | Act Date<br>10/13/2012<br>10/13/2012                 | ess Box<br>User<br>briancasey@occinc.<br>briancasey@occinc.<br>briancasey@occinc.                                             | Comments<br>Comments<br>New<br>New<br>New | Hide<br>>>>  |   |
| ormation.<br>de deletion t<br>ck OK. Aft<br>e Delete tr<br>che Work In<br>Vork In P<br>I<< <<<br>Scroll To<br>Map Type<br>ADD<br>ADD<br>ADD<br>ADD | "Enter<br>co becor<br>er you h<br>ansacti<br>in Prog<br>rogress:<br>a Reco<br>437191<br>437196<br>437197<br>437198<br>437198 | Distric<br>the da<br>me act<br>ave cl<br>on will<br>ress b<br>ress b | <b>ct Polygon</b><br>ate you wish<br>tive, then<br>icked OK,<br>appear<br>DOX. •<br>Map Ref<br>-<br>-<br>-<br>-<br>-<br>-<br>- | Activ   | Comments    | Act Date 10/13/2012 10/13/2012 10/13/2012 10/13/2012 | ess Box<br>User<br>briancasey@occinc.<br>briancasey@occinc.<br>briancasey@occinc.<br>briancasey@occinc.<br>briancasey@occinc. | Comments<br>Comments<br>New<br>New<br>New | Hide<br>>>>) |   |

**Remember**: The Delete transaction will still need to pass the **Work In Progress** and **To Be Verified** steps before changes can be made to the database.

### **MODIFYING A POLYGON**

**1.** Select the polygon from the list in the Districts box that you wish to modify, and click the **Goto** button to center the polygon on the map.

|                           |                              | Districts Box                                                                      |                                  |
|---------------------------|------------------------------|------------------------------------------------------------------------------------|----------------------------------|
| Districts:                |                              |                                                                                    | Hide                             |
|                           |                              |                                                                                    |                                  |
| Scroll To                 |                              |                                                                                    |                                  |
| Map Record ID             | Map Ref Ri                   | a ID                                                                               |                                  |
| ✓ 1013333 -               | na                           |                                                                                    |                                  |
| - 1013334 -               | na                           |                                                                                    |                                  |
| 1013335 -                 | na                           |                                                                                    |                                  |
| 1013336 -                 | na                           |                                                                                    |                                  |
| - 1013337 -               | na                           |                                                                                    |                                  |
| - Goto (1) Cir (1) Al     | l (6)                        |                                                                                    | History Modify Delete            |
|                           |                              |                                                                                    | Delete All (6)                   |
|                           |                              |                                                                                    |                                  |
| Map Display - MAP view    | (Coorlo)                     |                                                                                    |                                  |
| ap                        | r (Google)                   |                                                                                    | <b>2</b> . Click <b>MODIFY</b> . |
| Soaron Rosulis:           |                              | 9 A.                                                                               |                                  |
|                           | أرجر ومعرجر متدرج المراجعيات | Pad accerty                                                                        |                                  |
| 1 at Ave 8<br>1800        | 1st Ave S                    | 1st Ave S                                                                          | <b>3.</b> Each point on the      |
| 9                         |                              |                                                                                    | polygon will display a           |
| 10                        |                              |                                                                                    | square. To modify the            |
|                           |                              |                                                                                    | polygon, click and hold o        |
|                           |                              |                                                                                    | any point, drag it to the        |
|                           |                              | 2nd Ave 5<br>Framer 🏟                                                              | desired location,                |
|                           | 5                            |                                                                                    | and release the mouse            |
|                           | 3                            |                                                                                    | button. Continue to              |
|                           |                              | 148                                                                                | "drag-and-drop" until yo         |
|                           |                              |                                                                                    | have achieved the desire         |
| Jefferson                 | ISOD FUND S                  | SidAve 6 D                                                                         |                                  |
| Elementary 🏍<br>School    |                              | 100                                                                                | polygon shape. Single            |
|                           |                              |                                                                                    | clicking on any point will       |
| 8                         | 100 100                      | Chiencoste 🚔                                                                       | delete that point.               |
|                           | million C                    |                                                                                    |                                  |
| 9555                      | 1500                         | 1400                                                                               | Notice that unchanged            |
|                           |                              | - 8-                                                                               | portions of the existing         |
|                           |                              | an s                                                                               | polygon will stay <u>blue</u> ,  |
| . 1100 m 🖉 🕏              | Lutheran                     |                                                                                    | while the newly                  |
| DCgle 1200 H              | Hall                         | Map data 5/2012 Google - Teams of Use waywaa w<br>Clean Deleve Last Stup Edit Dune | sap arrive                       |
| Place: PAROC CITY         | Highlight                    | e Dia                                                                              | play                             |
| Grid: 1 1395 R 49W S 12NB | Segment Len                  |                                                                                    |                                  |

# MODIFYING A POLYGON (Continued)

**4.** Click on the **Done** button, located in the bottom-right corner of the map. This will bring up a window labeled "**Transaction From District Polygon Information**."

| ransaci              | tion Fro                                    |            |                                                   |                   |                                       |          |                      |                                                                              |                                |
|----------------------|---------------------------------------------|------------|---------------------------------------------------|-------------------|---------------------------------------|----------|----------------------|------------------------------------------------------------------------------|--------------------------------|
| Activatio            | on Date                                     | 10/14/2012 |                                                   |                   | Ente                                  | or tho   | dato vou             | wish the mo                                                                  | dificatio                      |
|                      |                                             |            |                                                   |                   |                                       |          |                      | then click <b>OK</b>                                                         |                                |
|                      | lap Ref                                     | -          |                                                   |                   |                                       |          | -                    |                                                                              |                                |
| Cor                  | nments                                      | Modify     |                                                   |                   |                                       | -        |                      | d polygon will                                                               |                                |
|                      |                                             |            | Ok                                                | Cancel            | appe                                  | ear in ' | the Wor              | k In Progres<br>†                                                            | <b>s</b> box.                  |
| _                    |                                             |            |                                                   |                   |                                       |          |                      |                                                                              |                                |
| Wor                  | rk in Pro                                   | ogress:    | •                                                 |                   |                                       |          |                      |                                                                              | Hide                           |
| <<                   |                                             |            |                                                   |                   |                                       |          |                      |                                                                              |                                |
| Scr                  | oll To                                      |            |                                                   |                   |                                       |          |                      |                                                                              |                                |
| Мар                  |                                             | Record ID  | Map Ref                                           | Eval Server       | Act Date                              |          | User                 | Comments                                                                     | _                              |
|                      | ADD                                         | 437196     | -                                                 |                   | 10/13/2012                            |          | sey@occinc.c         |                                                                              |                                |
|                      | ADD                                         | 437197     | -                                                 |                   | 10/13/2012                            |          | sey@occinc.c         |                                                                              |                                |
|                      | ADD                                         | 437198     | -                                                 |                   | 10/13/2012                            |          | sey@occinc.c         |                                                                              |                                |
|                      | DEL                                         | 1013336    | -                                                 |                   | 10/14/2012                            |          |                      | Delete of 1013336                                                            |                                |
|                      | MOD                                         | 1013333    | -                                                 |                   | 10/14/2012                            | brianca  | sey@occinc.c         | Modify                                                                       |                                |
|                      |                                             |            |                                                   |                   | Histo                                 |          |                      | Submit Ab<br>0) Abort All (                                                  |                                |
|                      | Display                                     | - OCC view |                                                   |                   |                                       |          |                      |                                                                              |                                |
| Map<br>Gearch        | Display                                     |            |                                                   |                   |                                       | Su       | bmlt All (10         | 0) Abort All (<br>wly modified p                                             | oolygon                        |
| Map<br>Gearch        |                                             |            | The WAR 2                                         | 157 AVE           | s Occ                                 | Su       | bmlt All (10         | 0) Abort All (                                                               | 10)<br>bolygon                 |
| Map<br>Gearch        | Reaulta: 📑                                  | 9          | e<br>E                                            | 157 A.R.          |                                       | Su       | The new<br>will be c | 0) Abort All (<br>wly modified p<br>displayed in <b>r</b> e                  | 10)<br>bolygon<br>ed, •        |
| Map<br>Gearch        | Reaulta: 📑                                  | u          | M                                                 | 177 KVE           | s Occ                                 | Su       | The new<br>will be c | 0) Abort All (<br>wly modified p                                             | 10)<br>bolygon<br>ed, •        |
| Map<br>Gearch        | Reaulta: 📑                                  | 9          | e<br>E                                            | 157 KVE           |                                       | Su       | The new<br>will be o | 0) Abort All (<br>wly modified p<br>displayed in <b>r</b> e                  | oolygon<br>ed, •<br>will still |
| Map<br>Gearch        | Reaulta: 📑                                  | 9          | e<br>E                                            |                   |                                       | Su       | The new<br>will be o | 0) Abort All (<br>wly modified p<br>displayed in <b>r</b> o<br>ginal polygon | oolygon<br>ed, •<br>will still |
| Map<br>Gearch        | Floou kar ( 💽                               | 9          | 8 44 <b>K</b> M                                   |                   |                                       | Su       | The new<br>will be o | 0) Abort All (<br>wly modified p<br>displayed in <b>r</b> o<br>ginal polygon | oolygon<br>ed, •<br>will still |
| Map<br>Gearch        | Floou kar ( 💽                               | 9          | 8 44 <b>K</b> M                                   |                   |                                       | Su       | The new<br>will be o | 0) Abort All (<br>wly modified p<br>displayed in <b>r</b> o<br>ginal polygon | oolygon<br>ed, •<br>will still |
| Map<br>Gearch        | Floou kar ( 💽                               | 9          | 8 44 <b>K</b> M                                   |                   | S S S S S S S S S S S S S S S S S S S | Su       | The new<br>will be o | 0) Abort All (<br>wly modified p<br>displayed in <b>r</b> o<br>ginal polygon | oolygon<br>ed, •<br>will still |
| Map<br>Gearch        | Floou kar ( 💽                               | 5 13 KUY   | 200 AM                                            | 5 25 RVZ          |                                       | Su       | The new<br>will be o | 0) Abort All (<br>wly modified p<br>displayed in <b>r</b> o<br>ginal polygon | oolygon<br>ed, •<br>will still |
| Cearch<br>+ a        | Floou kar ( 💽                               | 9          | 8 44 <b>K</b> M                                   | 5 25 RVZ          |                                       | Su       | The new<br>will be o | 0) Abort All (<br>wly modified p<br>displayed in <b>r</b> o<br>ginal polygon | oolygon<br>ed, •<br>will still |
| Cearch<br>+ a        | Floou kar ( 💽                               | 5 13 KUY   | 200 AM                                            | 5 25 RVZ          |                                       | Su       | The new<br>will be o | 0) Abort All (<br>wly modified p<br>displayed in <b>r</b> o<br>ginal polygon | oolygon<br>ed, •<br>will still |
| Cearch<br>+ a        | Floou kar ( 💽                               | 5 13 KUY   | 200 AM                                            | 5 25 RVZ          |                                       | Su       | The new<br>will be o | 0) Abort All (<br>wly modified p<br>displayed in <b>r</b> o<br>ginal polygon | oolygon<br>ed, •<br>will still |
| Map<br>Gearch        | Floou kar ( 💽                               | 5 13 KUY   | 200 AM                                            | 5 25 RVZ          |                                       | Su       | The new<br>will be o | 0) Abort All (<br>wly modified p<br>displayed in <b>r</b> o<br>ginal polygon | oolygon<br>ed, •<br>will still |
| Map<br>Ocarch<br>+ 3 | Rosulta: <u>e</u><br>157 AVE S<br>non AVE S | 5 13 KUY   |                                                   | 248 6:6 2 2 .<br> |                                       | Su       | The new<br>will be o | 0) Abort All (<br>wly modified p<br>displayed in <b>r</b> o<br>ginal polygon | oolygon<br>ed, •<br>will still |
| Map<br>Ocarch<br>+ 3 | Floou kar ( 💽                               | 5 13 KUY   |                                                   | 5 25 RVZ          |                                       | Su       | The new<br>will be o | 0) Abort All (<br>wly modified p<br>displayed in <b>r</b> o<br>ginal polygon | oolygon<br>ed, •<br>will still |
| Map<br>Ocarch<br>+ 3 | Rosulta: <u>e</u><br>157 AVE S<br>non AVE S |            | 200 AME 3<br>200 AME 3<br>3107 AME 3<br>7/2 AME 3 | 248 6:6 2 2 .<br> |                                       | Su       | The new<br>will be o | 0) Abort All (<br>wly modified p<br>displayed in <b>r</b> o<br>ginal polygon | oolygon<br>ed, •<br>will still |
| Map<br>Cearch<br>+ 3 | Rosulta: <u>e</u><br>157 AVE S<br>non AVE S |            |                                                   | 248 6:6 2 2 .<br> |                                       | Su       | The new<br>will be o | 0) Abort All (<br>wly modified p<br>displayed in <b>r</b> o<br>ginal polygon | oolygon<br>ed, •<br>will still |

#### THE POLYGON TRANSACTION PROCESS

Any time you make any changes to your database, you create a transaction. In order for a transaction to become active, it **must** pass several steps of verification, represented by the 4 boxes located between the Location Information display and the Map display. The 4 steps (or 'boxes') are:

#### **DISTRICTS - WORK IN PROGRESS - TO BE VERIFIED - COMMITTED**

(The **polygons** appearing in the map display are <u>color coded</u> to indicate in which box they reside)

| Work In                                                   |                                         | iress:                                                                         |                                                |                |                                                                                         |                                                                                                    |                               |   | For example<br>This newly created                                                                                                    |
|-----------------------------------------------------------|-----------------------------------------|--------------------------------------------------------------------------------|------------------------------------------------|----------------|-----------------------------------------------------------------------------------------|----------------------------------------------------------------------------------------------------|-------------------------------|---|----------------------------------------------------------------------------------------------------|
| Scroll T<br>Map T<br>A<br>A<br>A<br>A<br>C<br>C<br>M<br>M | Type<br>ADD<br>ADD<br>ADD<br>DEL<br>MOD | Record ID<br>437196<br>437197<br>437198<br>1013336<br>1013333<br>Ir (1) All (1 | Μαρ R<br>-<br>-<br>-<br>-<br>-<br>-<br>-<br>0) | n Eval Server  | Act Date<br>10/13/2012<br>10/13/2012<br>10/13/2012<br>10/14/2012<br>10/14/2012<br>Histo |                                                                                                    | Commants<br>New<br>New<br>New |   | <ul> <li>'Modify' Transaction<br/>currently resides in the<br/>Work In Progress box.</li> <li>Clicking Submit will</li> <li>Submit</li> <li>pass the transaction to</li> </ul> |
| To Be V<br>(<< <<br>Scroll T                              | <                                       | d:                                                                             |                                                |                |                                                                                         |                                                                                                    | الله<br>حر حر<br>-            |   | the <b>To Be Verified</b> box.                                                                                                    |
| A A                                                       |                                         | Record ID<br>437188<br>437190<br>437192<br>437194<br>1013333                   | Map R<br>-<br>-<br>-                           | of Eval Server | Act Date<br>10/13/2012<br>10/13/2012<br>10/13/2012<br>10/13/2012<br>10/14/2012          | User<br>briancasey@occinc.c<br>briancasey@occinc.c<br>briancasey@occinc.c<br>briancasey@occinc.c<br>briancasey@occinc.c | Submit<br>Submit              |   | Clicking <b>Approve</b> will <b>Approve</b>                                                                                                    |
| Goto (1<br>Commit                                         | tted:                                   | ir (1) All (6                                                                  | 5)                                             |                |                                                                                         | History                                                                                                    | Approve Reject                | 3 | submit the transaction<br>to the call center for<br>processing.                                                                                                    |
| Scroll T<br>Mep T<br>A<br>A<br>A<br>A<br>A<br>A           | Type<br>ADD<br>ADD<br>ADD<br>ADD        | Record ID<br>437186<br>437189<br>437193<br>437195<br>1013333                   | Мер R<br>-<br>-<br>-                           | af Eval Server | Act Date<br>10/13/2012<br>10/13/2012<br>10/13/2012<br>10/13/2012<br>10/13/2012          | User<br>briancasey@occinc.c<br>briancasey@occinc.c<br>briancasey@occinc.c<br>briancasey@occinc.c                        | Approve<br>Approve<br>Approve | • | (It will also appear in<br>the <b>Committed</b> box.)                                                                                                    |
|                                                           |                                         | ir (1) All (9                                                                  | <b>)</b>                                       |                |                                                                                         | briancasey@occinc.c                                                                                                    | History                       |   |                                                                                                    |

Once the transactions are listed in the **To Be Verified** box, you will need to carefully verify the changes to ensure they are accurate. After approving the transactions, they will be listed in the **Committed** box, indicating to the call center you're ready for the changes to go into effect. Remember, the transaction will go into effect according to the activation date, not immediately after you have committed it. You will receive an **email notification** when you commit the transaction, and **ANOTHER** once the transaction goes into effect.

The following pages explain the transaction 'boxes' and their functionality.

#### Districts

The Districts box contains a complete list of all currently active polygons matching the county and district code you selected in the Location Information section. In the Districts box you can view, modify or delete any of your currently active district polygons. When you select a polygon from the Districts list (by clicking the check box located to the far left of the list) it will appear on the map in blue, signifying it as an unmodified district polygon. When you choose to Modify or Delete an active polygon, a transaction is created, and will appear under the Work In Progress tab.

**NOTE**: It is common for District polygons and polygons from other boxes to overlap each other. You may go to the appropriate box (Districts, Work In Progress, To Be Verified, or Committed) and click **CLR** for the polygons you wish to stop being displayed on the map.

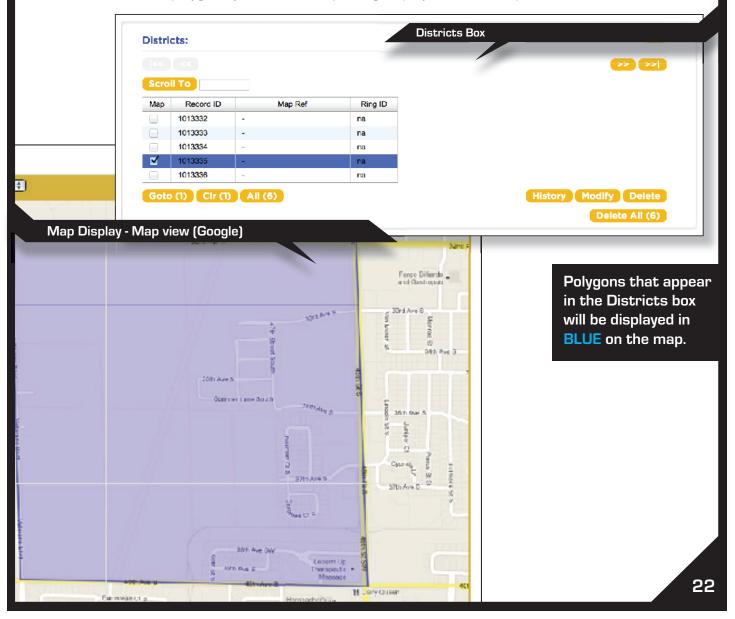

#### Work In Progress

The Work In Progress box contains a list of transactions - polygons that are in the process of being newly created, modified or deleted. Any transactions that began in the Districts box will appear here next. In the Work In Progress box you can create new district polygons ("New"), submit existing polygon transactions to the To Be Verified box ("Submit"), or cancel existing polygon transactions entirely ("Abort"). You can also modify any polygon transactions listed here ("Edit").

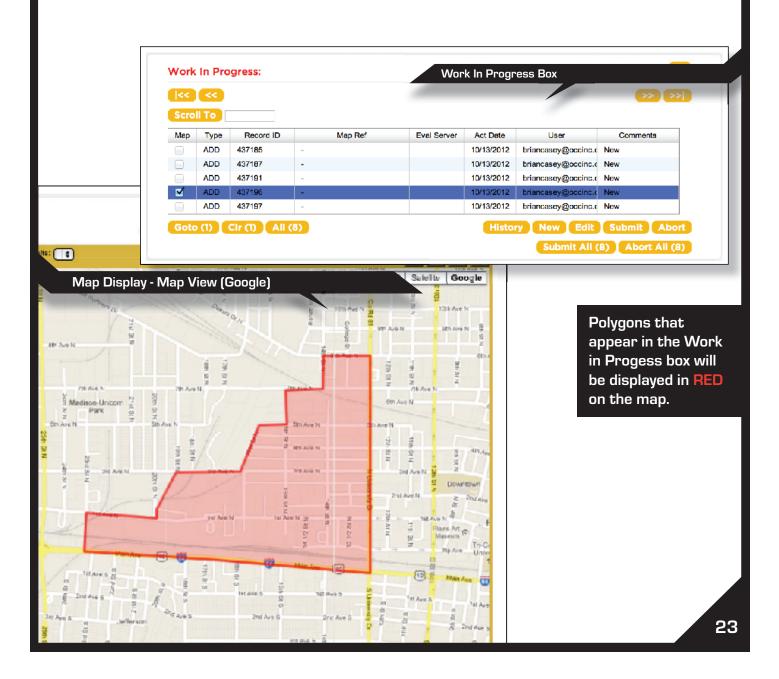

#### **To Be Verified**

The To Be Verified box contains a list of polygons that have "passed" the previous Districts and Work In Progress steps, and are waiting for final verification or rejection. Here you can either Approve a transaction, which will submit the polygon for inclusion in the database, or Reject a transaction, which will bounce it back to the **Work In Progress** box.

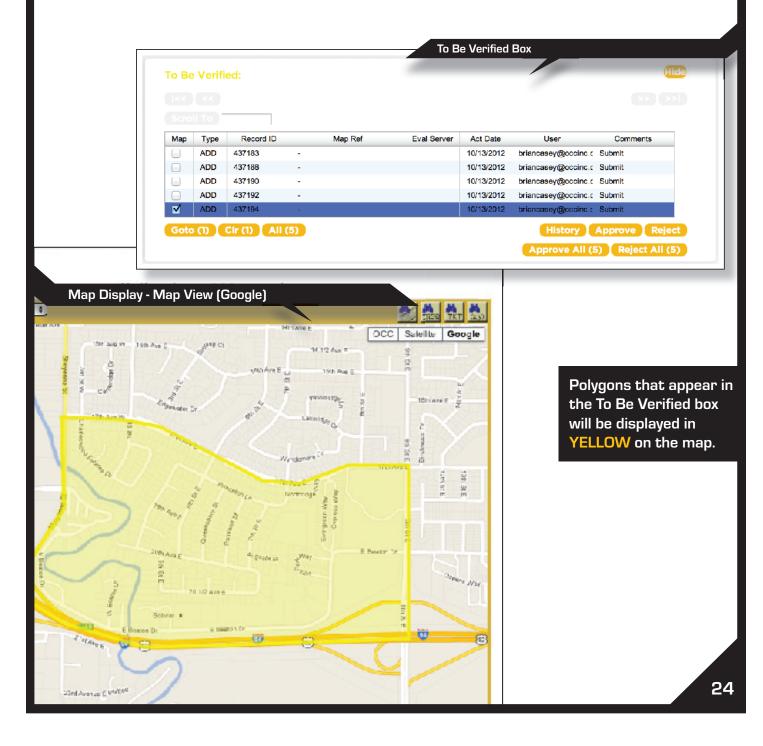

#### Committed

The Committed box contains a list of all polygon transactions that have been fully approved. Once the polygon has passed the final step of verification (the **To Be Verified** section), a record of the transaction will appear in this section so that you can view a list of all polygons that have been added, edited, or deleted. Once the transactions have been installed, the polygons will no longer be listed here, and will be displayed in the Districts box (unless deleted).

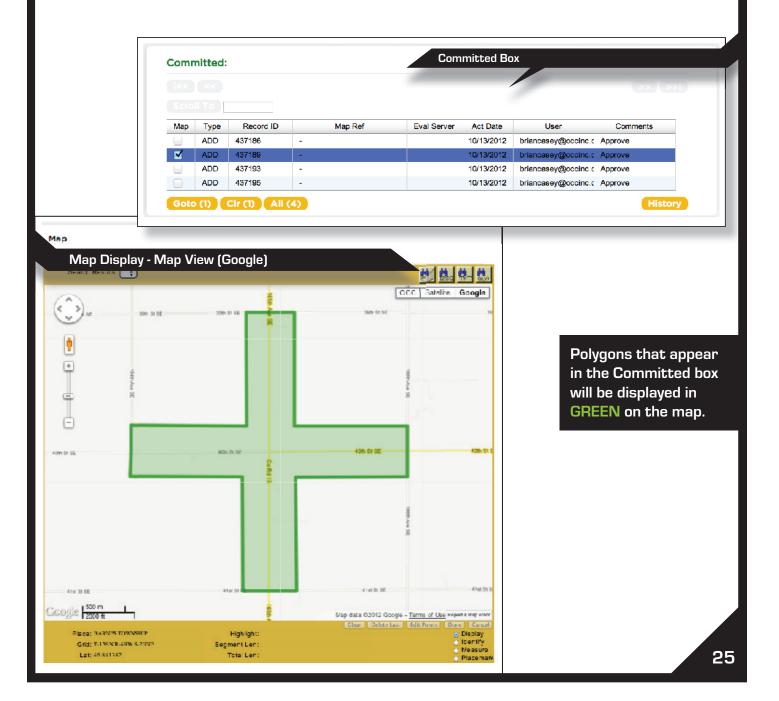

REMINDER: Always check your work before approval. Once the change goes into effect it can take a few days to correct it. For security and accuracy, limit who can edit your database. It is always better to have one person make the change and another to check and approve the work.

### **Exiting IMAP**

After all changes have been made and submitted, exit IMAP by clicking on the **EXIT** button in the upper right corner of the screen. This will then take you back to the main menu and you can logout.

#### Activation Date for New or Changed Polygons

Your polygons may or may not be installed on the actual date you requested for activation. Updates are done daily Monday through Friday (excluding holidays). Changes are installed on the requested date or as soon thereafter as possible. If you have not received an email confirmation of your polygon submissions within one week of your selected activation date, please call **877-879-0711**.

Questions? Comments? Suggestions? Feel free to contact the North Dakota One Call database department at **877-879-0711** 

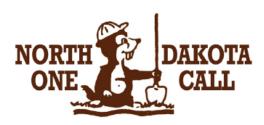

# **APPENDIX - IMAP MANUAL**

### **Polygons Drawn Outside County Boundaries**

You can only draw new polygons that are completely contained within the county you are currently viewing (county boundaries are visible in the OCC map view). **IMPORTANT: If you attempt to draw a polygon that extends beyond the county boundaries, the computer will "clip" the outlying portions of your polygon, and you will see <u>this pop-up item.</u>** 

If you want your notification area to extend into another county, you must create a new polygon in the other county that continues your notification area.

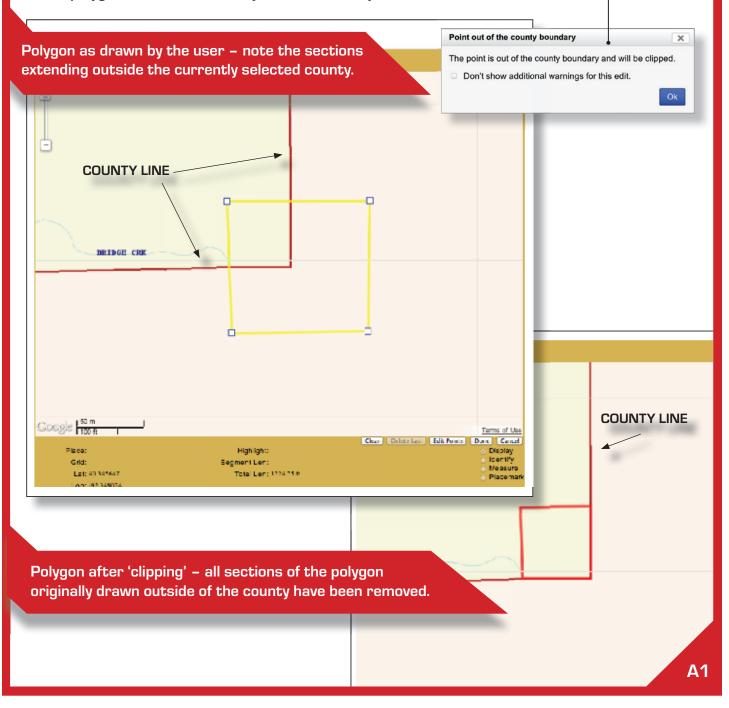